# Step-by-Step Campaign Creation Guide

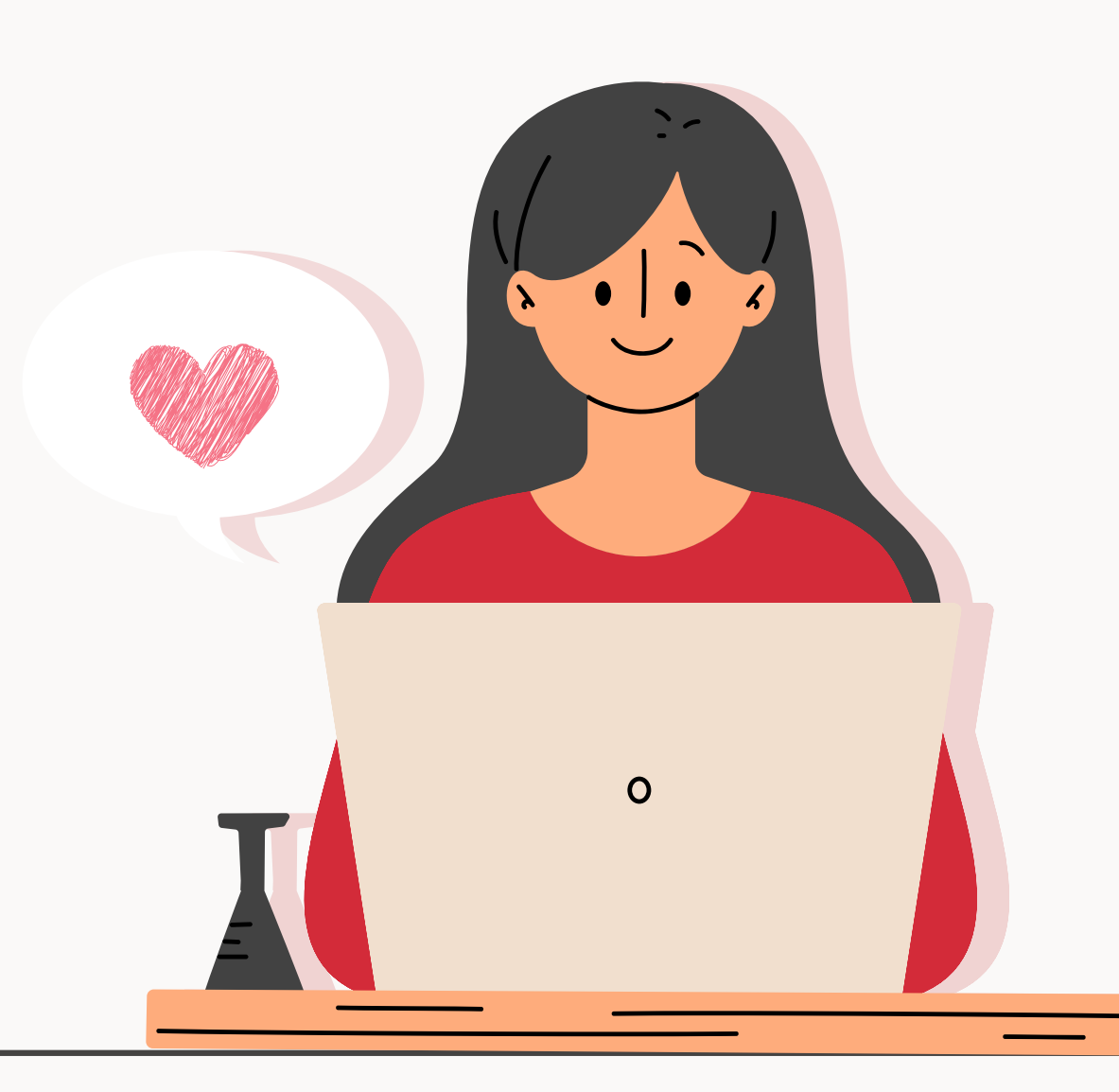

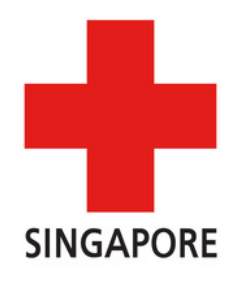

# Step 1 [Click](https://www.giving.sg/singapore-red-cross-society/srcchampion22) here to visit our Giving.sg page

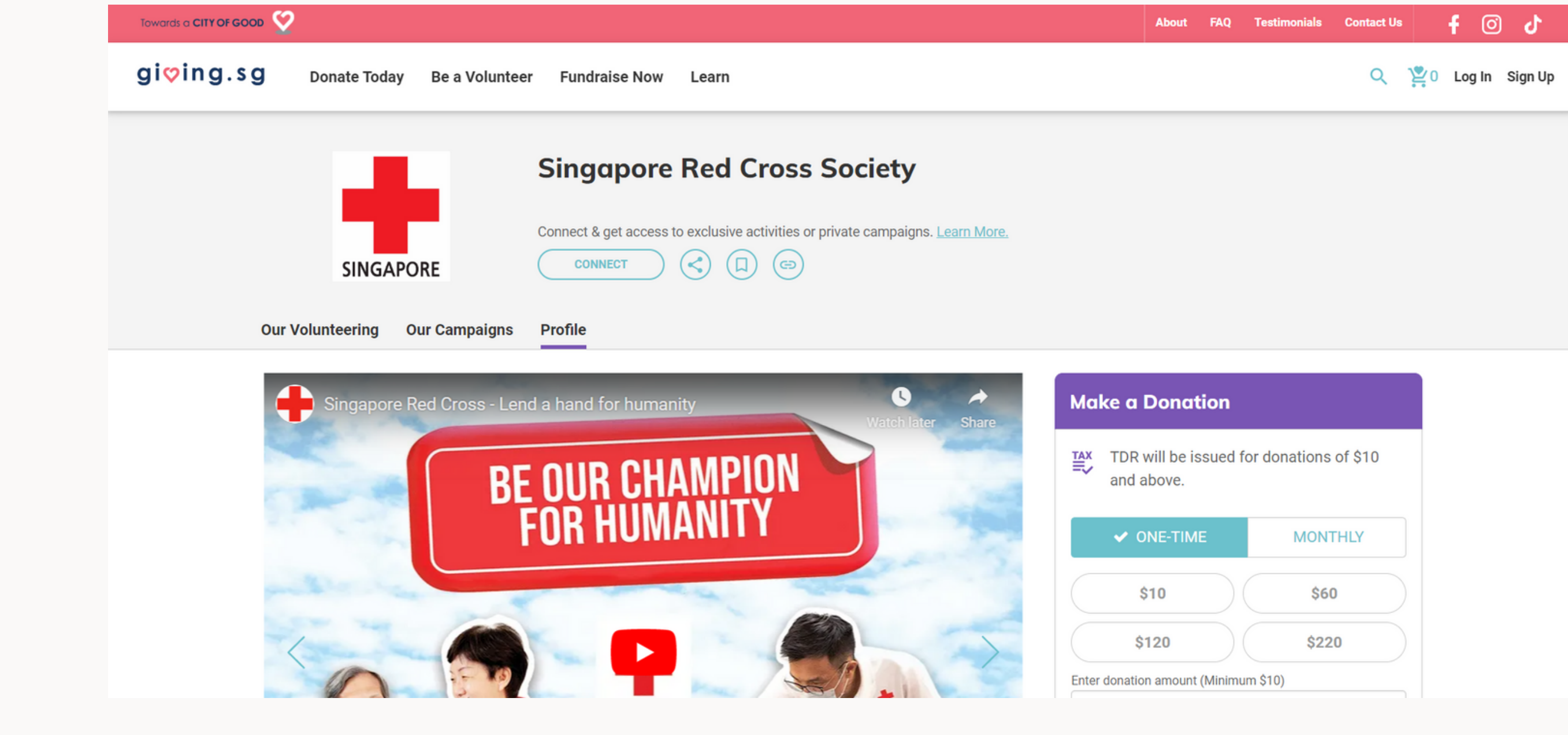

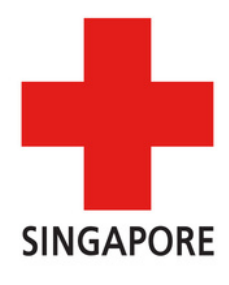

# Scroll down and click on "Fundraise Now"

## Towards a CITY OF GOOD

giving.sg

**Donate Today** 

Be a Volunteer Fundraise Now Learn

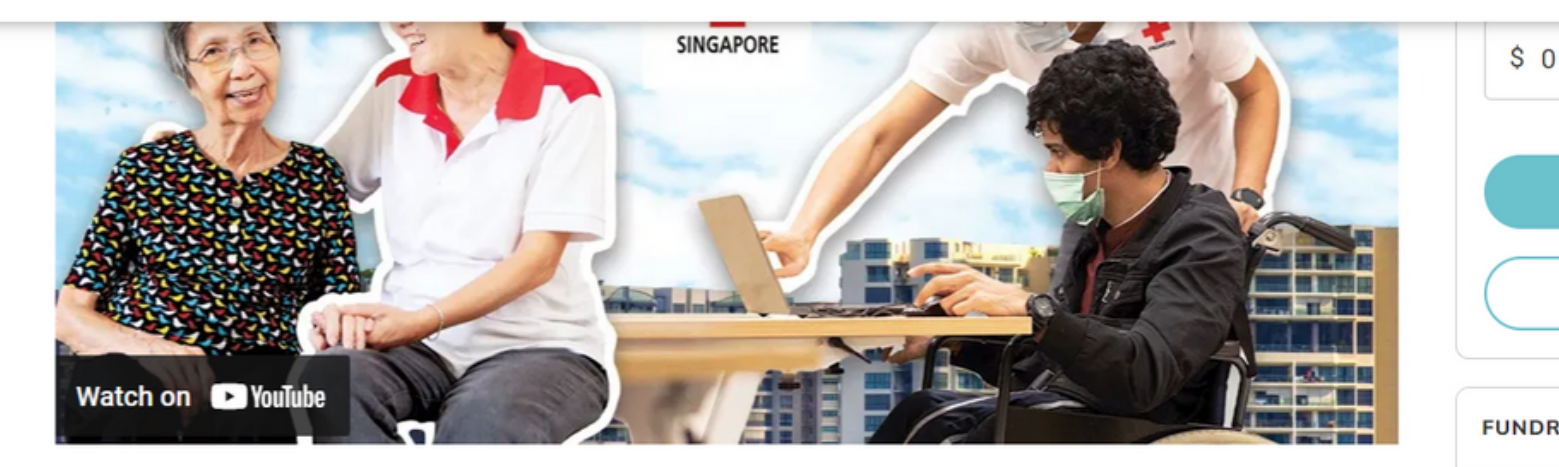

### **About Us**

The Singapore Red Cross (SRC) is a homegrown humanitarian organisation dedicated to relieve human suffering, protect lives and dignity and respond to emergencies since 1949. Our blood donor mobilisation programme, home for the disabled, transport aid, food aid, community led action for resilience, community first aid and training derive from our mission to serve the vulnerable.

 $\bullet$  O

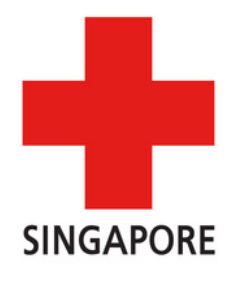

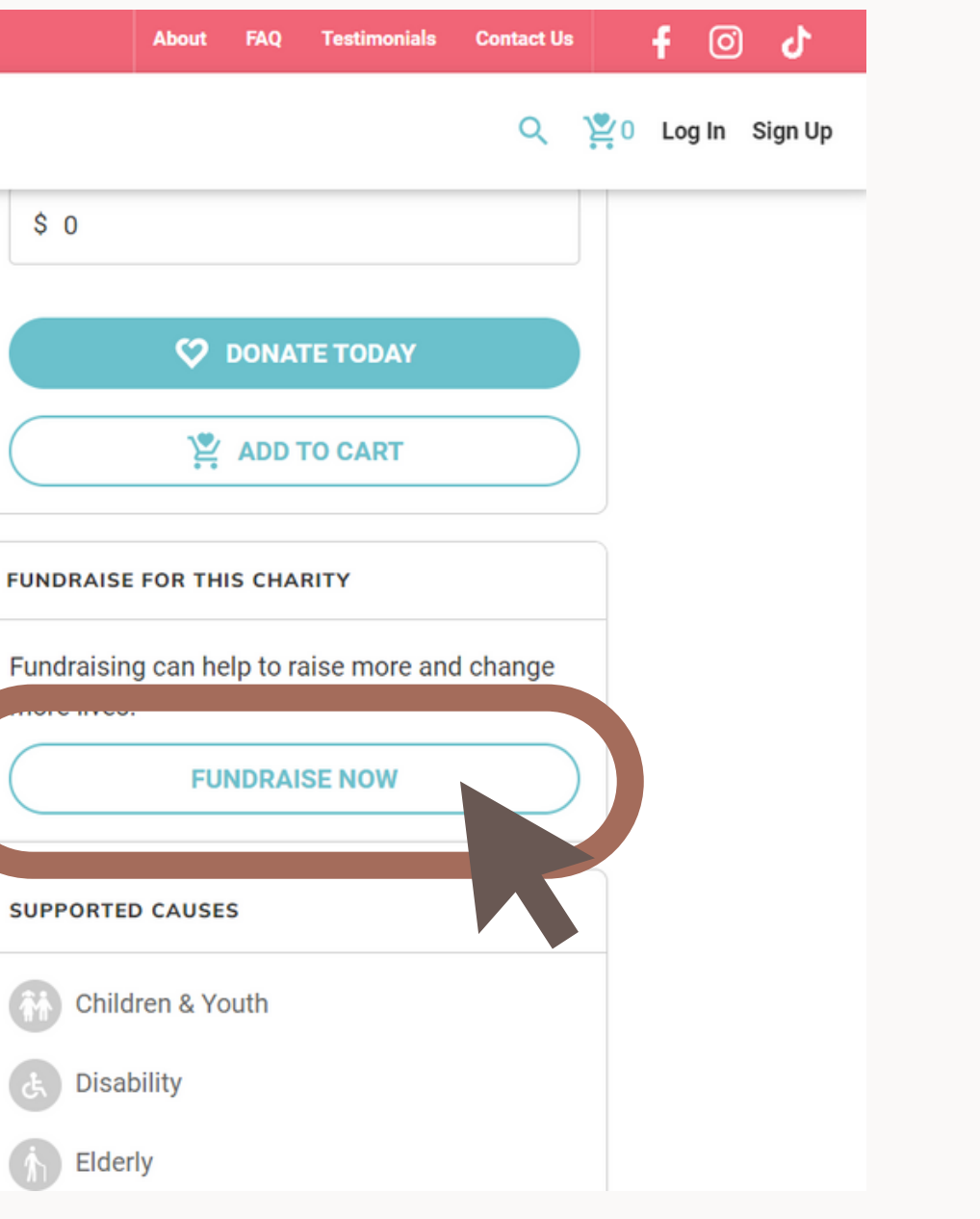

 $\begin{picture}(40,40) \put(0,0){\line(1,0){15}} \put(15,0){\line(1,0){15}} \put(15,0){\line(1,0){15}} \put(15,0){\line(1,0){15}} \put(15,0){\line(1,0){15}} \put(15,0){\line(1,0){15}} \put(15,0){\line(1,0){15}} \put(15,0){\line(1,0){15}} \put(15,0){\line(1,0){15}} \put(15,0){\line(1,0){15}} \put(15,0){\line(1,0){15}} \put(15,0){\line(1$ 

# Login to your Giving.sg Account

## You will be prompted by Giving.sg to login. If you do not have an account, you can create one here or log in with Facebook!

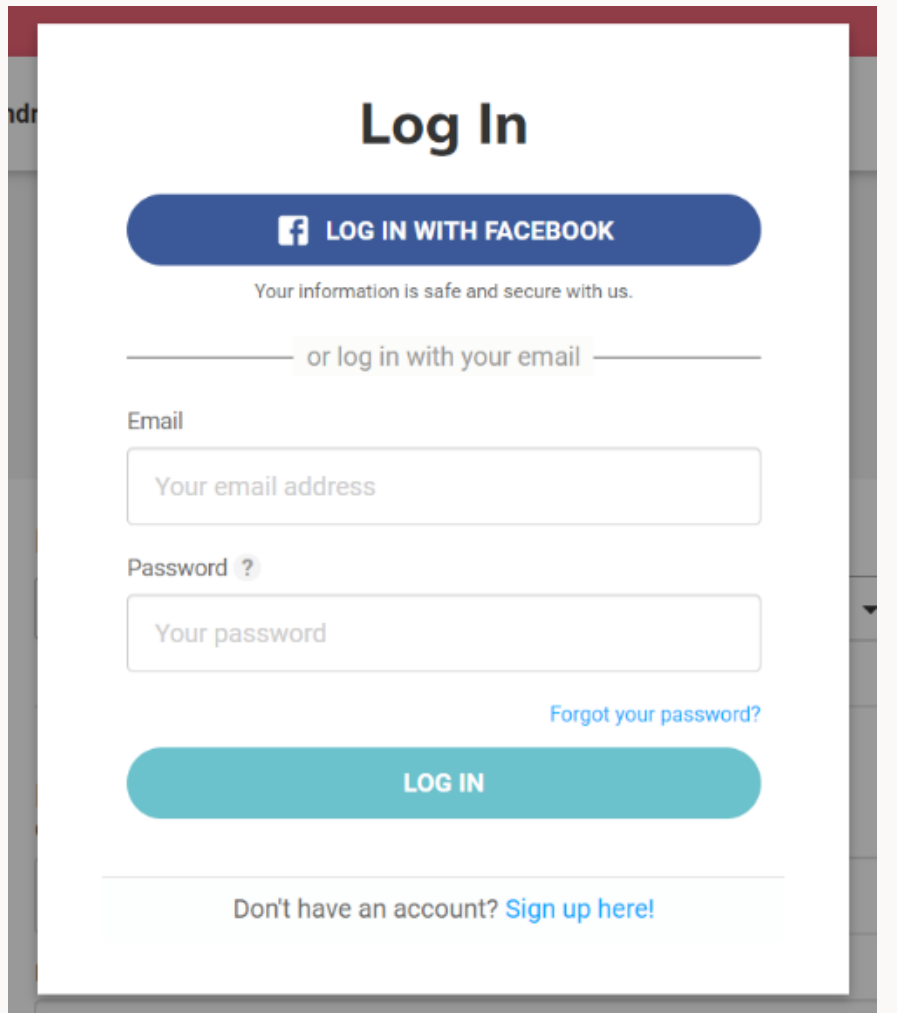

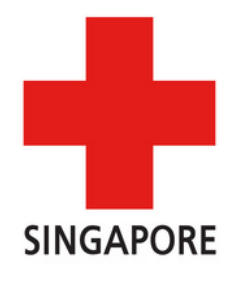

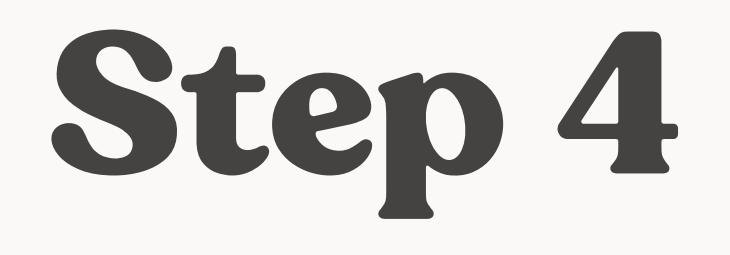

## Ensure that "Singapore Red Cross Society" is selected under "I'm fundraising for"

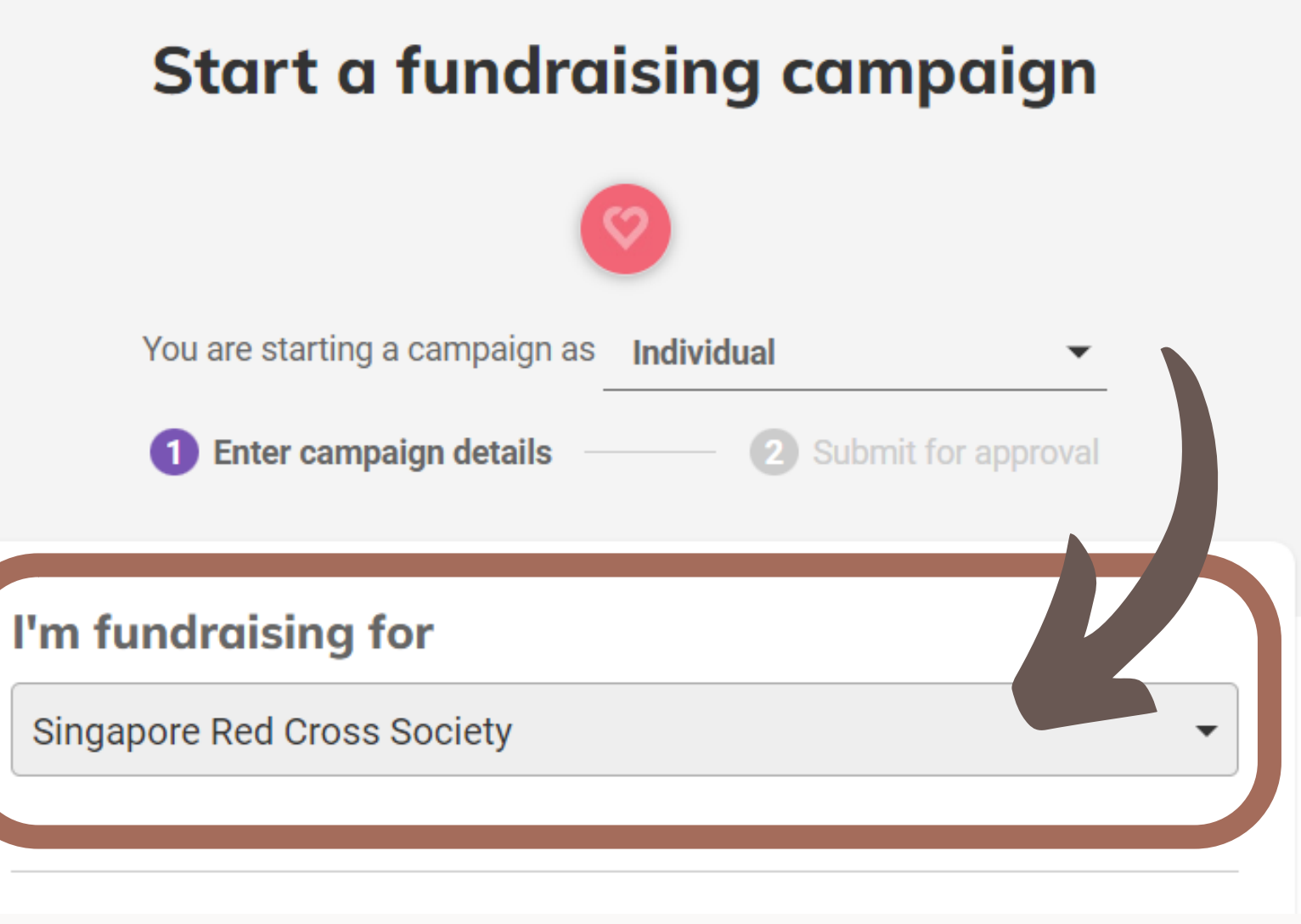

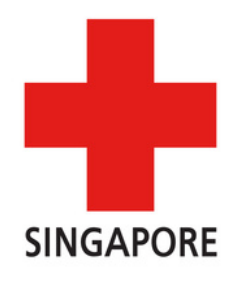

## From here on, you may fill in your campaign details here (such as campaign title, campaign story, fundraising goal, visuals, campaign duration etc.) and use your photo of choice.

## **My campaign story**

**Campaign Title** 

Campaign title

**Fundraising Goal** 

1000

About Campaign

Tell us your story

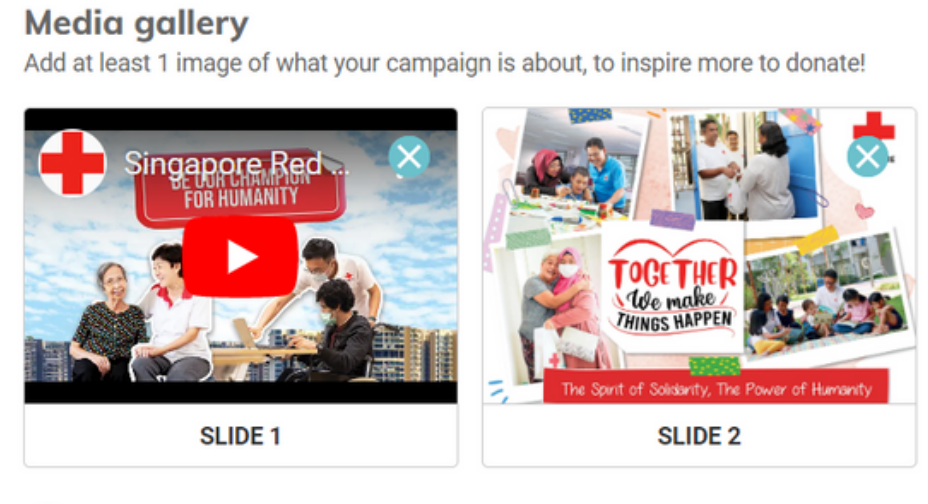

### **C** ADD IMAGE

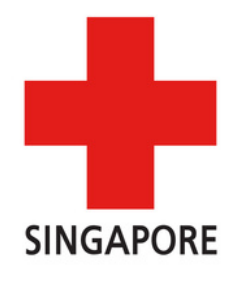

## **Campaign duration**

**Start Date** 

DD/MM/YYYY

### **Duration**

365

days

### **End Date**

DD/MM/YYYY

### **Campaign URL**

giving.sg/campaigns/

givingsg

**Generate Default URL** 

https://s.giving.sg/givingsg

# Note: This part can be left as it is!

## **Causes supported by this campaign** Please select up to 4 causes Animal Welfare  $\Box$  Families Arts & Heritage  $\Box$  Health Children & Youth  $\sqrt{}$  Humanitarian  $\Box$  Community Social Service  $\triangleright$  Disability Sports Women & Girls  $\Box$  Education  $\triangledown$  Elderly Environment

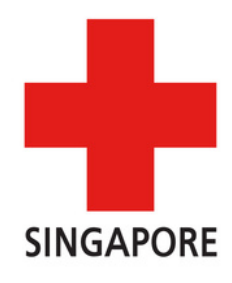

Once all is done, just press "Next" and submit!

We will let you know if we need anything to be changed. Otherwise we'll approve the fundraising campaign on our end and it will be started.

If you have to redo your campaign, you will not be able to use the same link again.

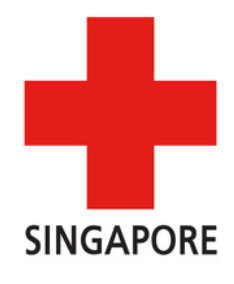

Some things to note!

You will not be able to change the start date of your campaign after we have approved your campaign.

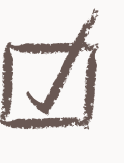

# Thank you for creating a campaign!

If you have any questions or face any difficulty while setting up the page, feel free to reach out via email at [fundraising@redcross.sg](mailto:fundraising@redcross.sg)

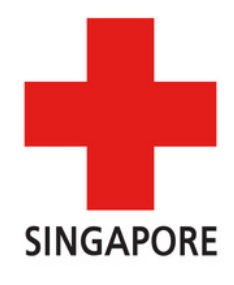